# **Beispiel Lineare Regression**

Die aktuelle Version dieses Dokuments finden Sie unter: <http://short.boku.ac.at/Statistik-R-BeispVertiefung>

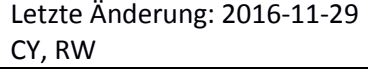

Ausführliche Informationen zur Installation von "R", zur Installation von "R Commander", und zu anderen statistischen Verfahren finden Sie auf der Seite: **<http://statistik.boku.ac.at/R>**

## Inhalt

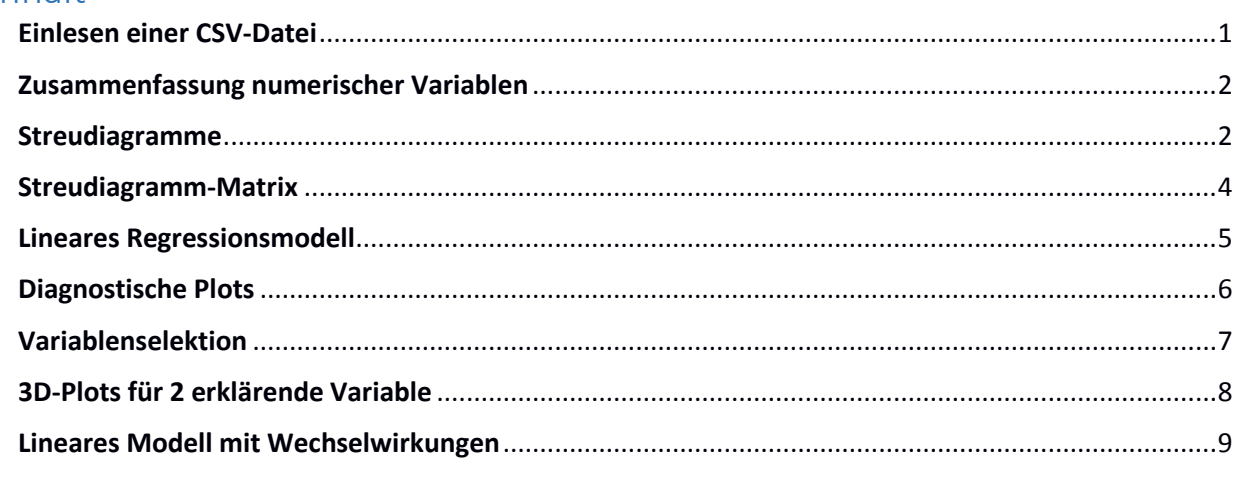

In dieser Anleitung verwenden wir als Beispiel Mietpreise für Acker- und Weideflächen, die vorgestellten Verfahren sind aber natürlich allgemein für einfache Regressionsaufgaben mit kategoriellen und metrischen Prädiktoren anwendbar.

### <span id="page-0-0"></span>**Einlesen einer CSV-Datei**

Hinweise::

- Sie können die Beispieldateien von<http://short.boku.ac.at/Statistik-R-BeispVertiefung> herunterladen.
- Ausführliche **Erklärungen zum Einlesen von CSV-Dateien** finden Sie unter:

<http://short.boku.ac.at/Statistik-R-ImportCSV>

Bitte lesen Sie sich diese Anleitung gründlich durch und vergewissern Sie sich, welche Spaltentrennzeichen tatsächlich in Ihrer verwendeten CSV-Datei vorhanden sind.

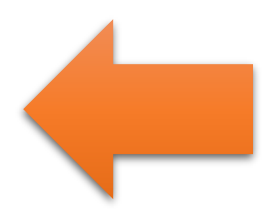

In der Datei 'Mietpreise.csv' wird der Mietpreis pro Acre Weidefläche in Minnesota, die Anzahl der Kühe pro Quadratmeile, die Differenz zwischen Acker-und Weidefläche so wie der Mietpreis pro Acre Ackerland aufgelistet. Die Variable Differenz ist eine Rekodierung der Differenz zwischen Acker-und Weidefläche mit den Bezeichnungen "klein" falls Diff\_Acker\_Weide  $\langle 0.17 \rangle$  und "gross" falls Diff\_Acker\_Weide  $\langle 0.17 \rangle$ .

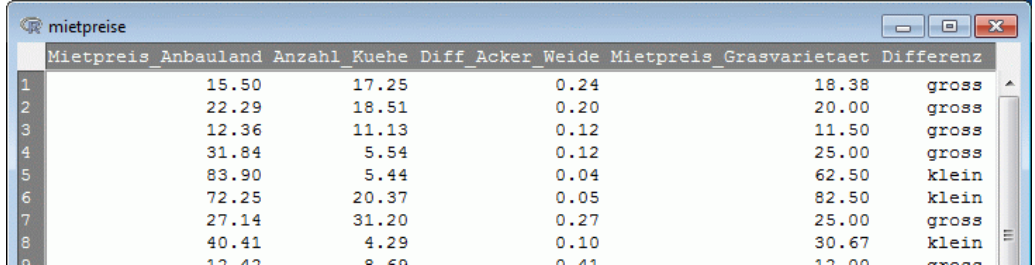

#### <span id="page-1-0"></span>**Zusammenfassung numerischer Variablen**

Zur Analyse ist es hilfreich, eine Zusammenfassung der numerischen Variablen zu betrachten: 'Statistik' > 'Deskriptive Statistik' > 'Zusammenfassung numerischer Variablen …'

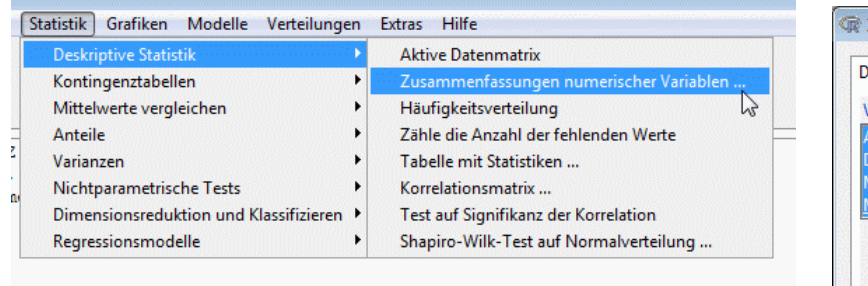

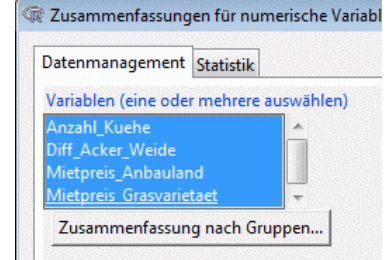

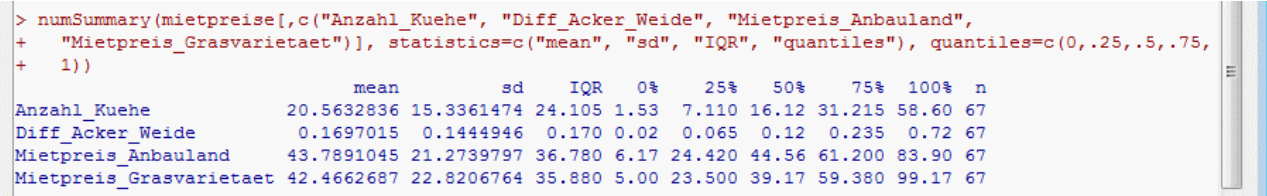

#### <span id="page-1-1"></span>**Streudiagramme**

Streudiagramme inklusive Regressionsgeraden können für einzelne Variablen erzeugt werden. Möchte man nach Gruppen getrennte Regressionsgeraden haben geht man folgendermaßen vor:

'Grafiken' > 'Streudiagramm …'

X-Variable, Y-Variable, Gruppierungsvariable auswählen:

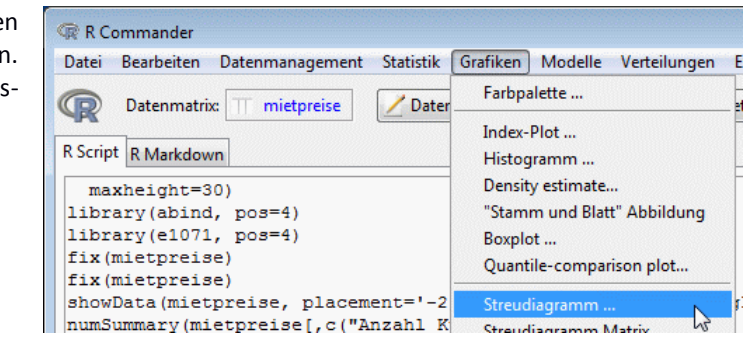

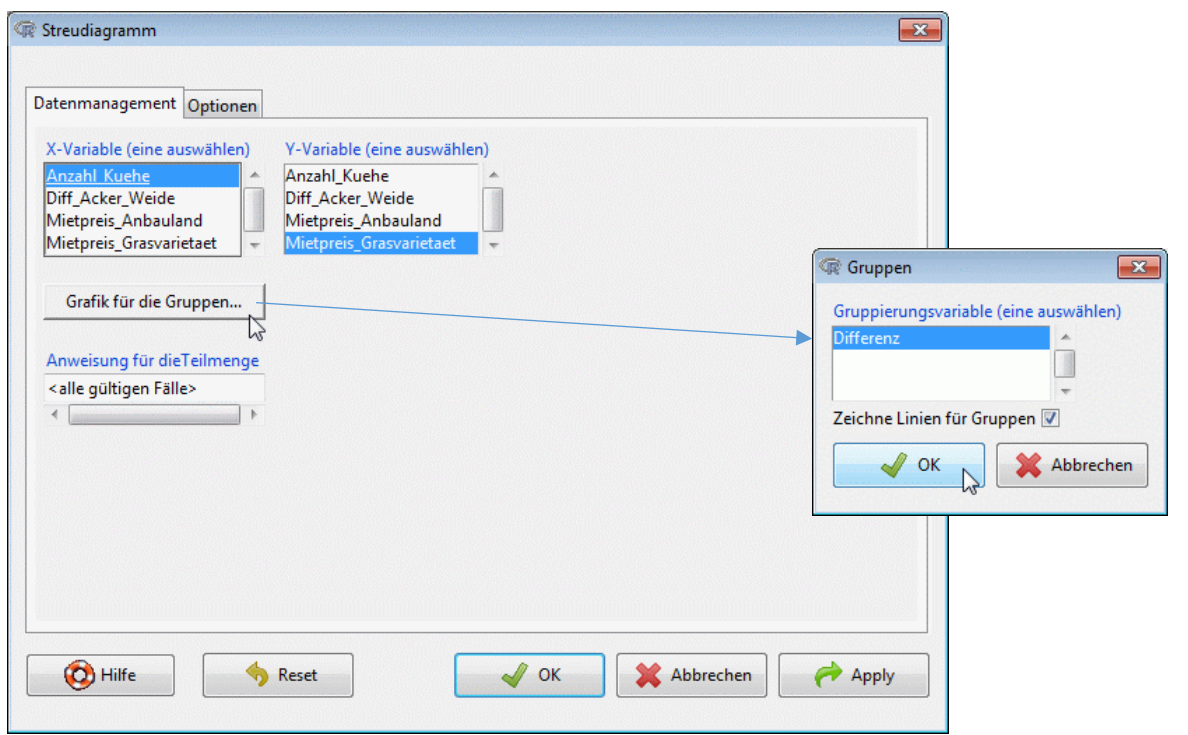

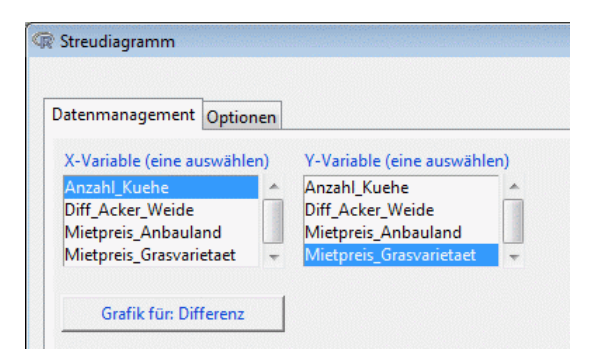

Reiter 'Optionen':

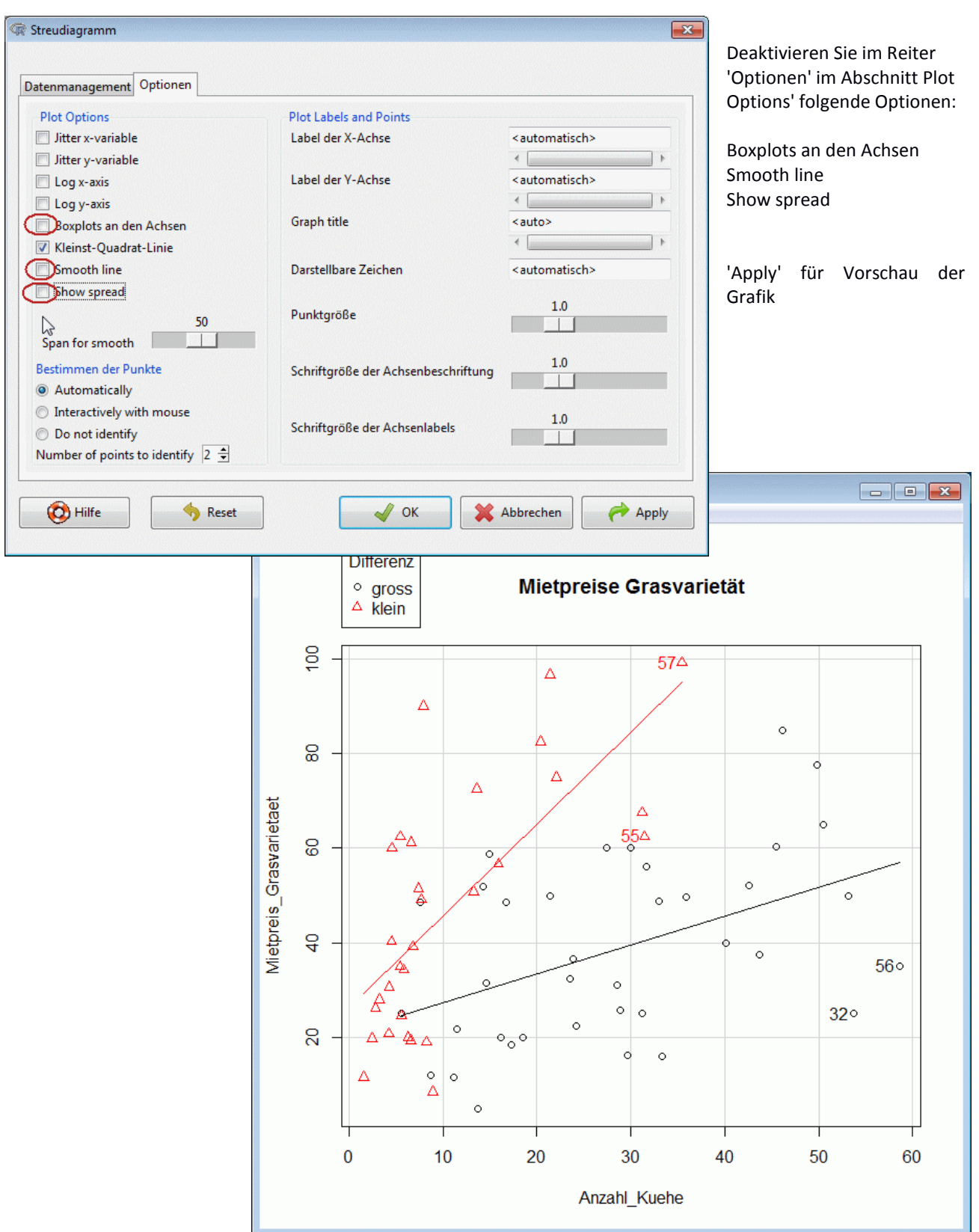

#### <span id="page-3-0"></span>**Streudiagramm-Matrix**

Um alle möglichen Variablenkombinationen zu plotten, kann man eine Streudiagramm-Matrix bilden. 'Grafiken' > 'Streudiagramm Matrix …':

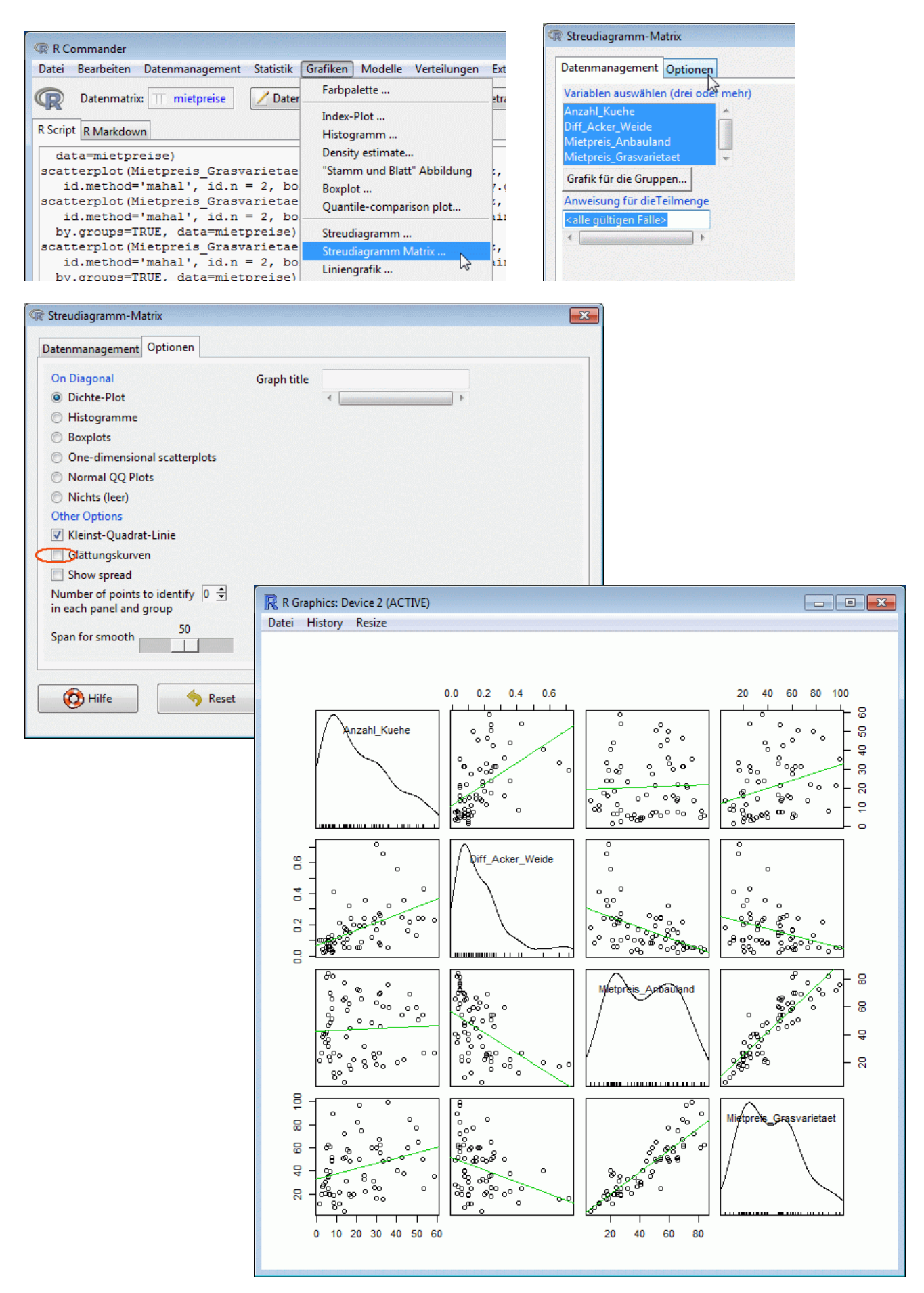

Eine Streudiagrammmatrix kann aber keinen Zusammenhang, der durch eine Linearkombination zweier oder mehr Variablen entsteht aufdecken.

Dazu wird ein lineares Modell gebildet.

#### <span id="page-4-0"></span>**Lineares Regressionsmodell**

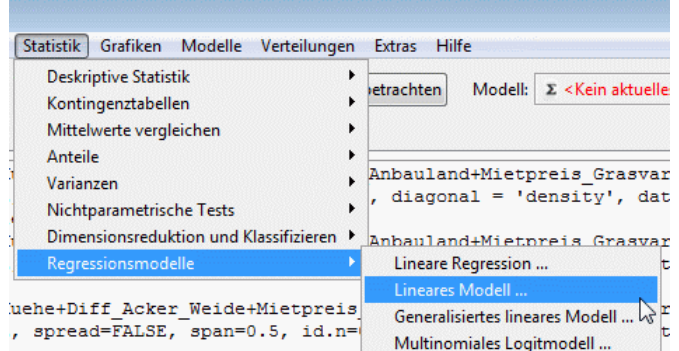

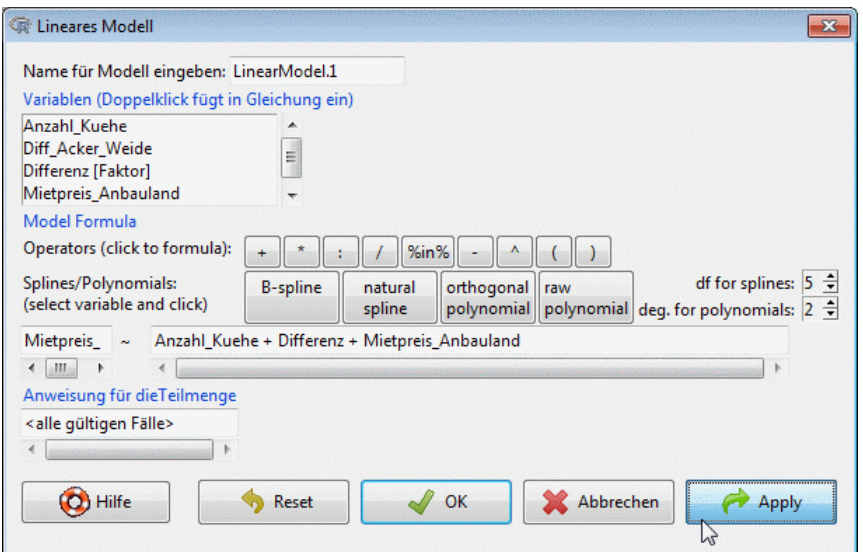

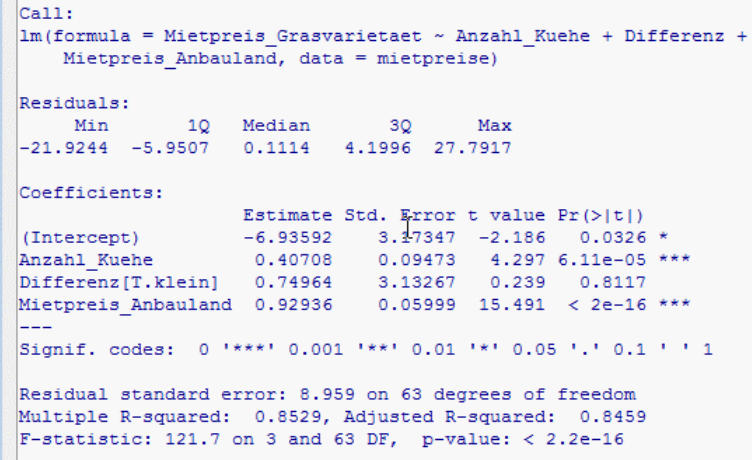

Aus der Tabelle 'Coefficients' können die Werte für die Regressionsparameter abgelesen werden. alpha (Intercept = Achsenabschnitt) = -6.93592 beta1 = 0.40708, beta2=0.74064, beta3=0.92936 Das Modell lautet also:

Mietpreis\_Grasvarietaet = -6.94 + 0.40\*Anzahl\_Kuehe + 0.74\*Differenz + 0.93\*Mietpreis\_Anbauland

## <span id="page-5-0"></span>**Diagnostische Plots**

Diagnostische Plots dienen dazu, die Modellvoraussetzungen zu überprüfen.

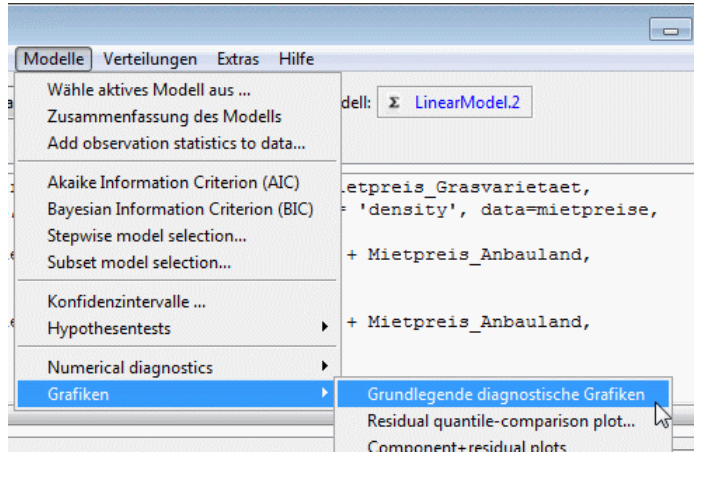

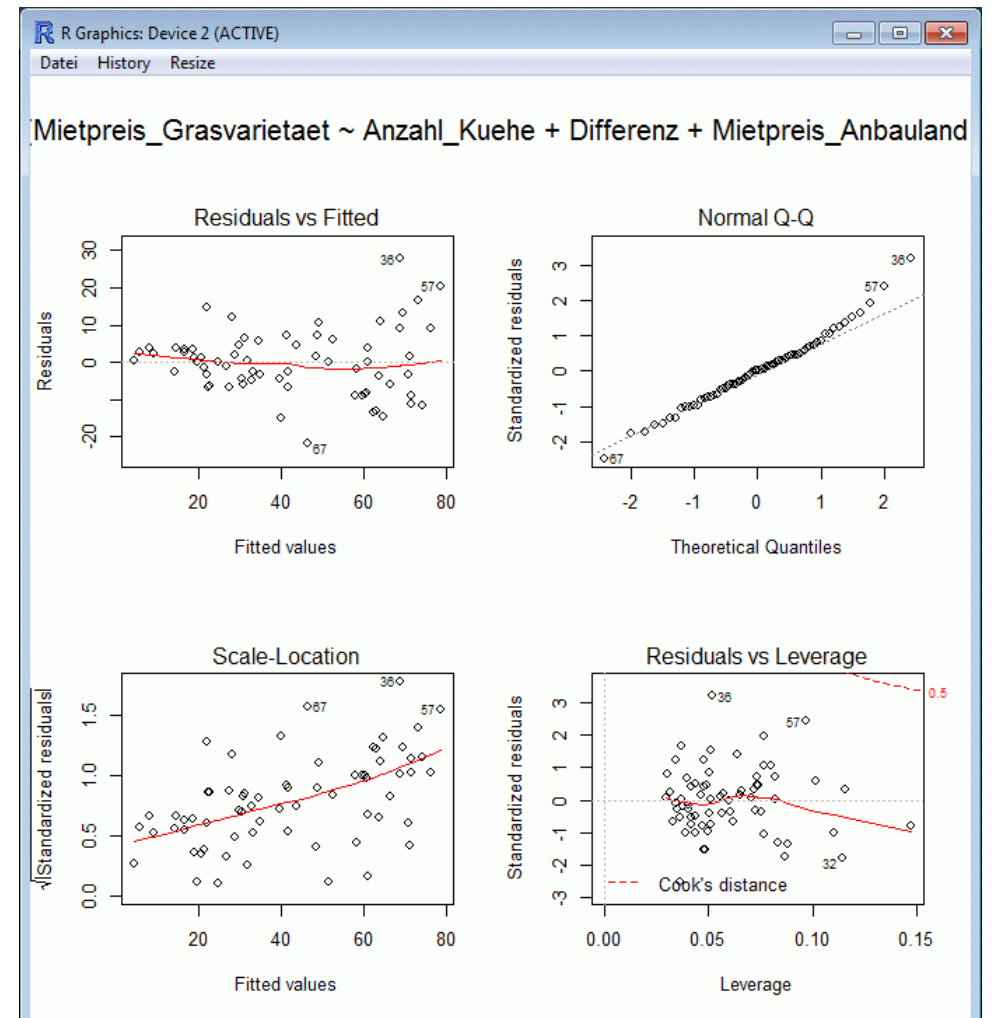

## <span id="page-6-0"></span>**Variablenselektion**

Um redundante Variablen aus dem Modell zu entfernen kann eine rückwärts/vorwärts oder vorwärts/rückwärts Selektion auf Basis des AIC durchgeführt werden.

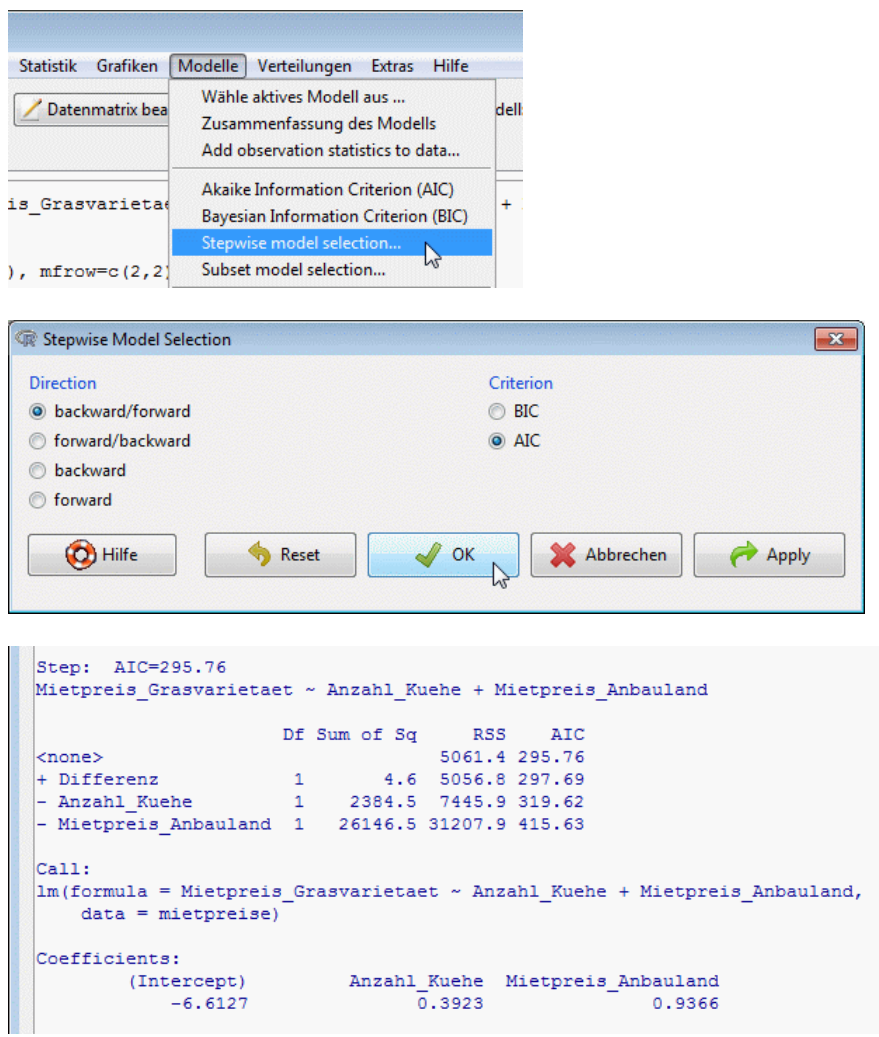

Übrig bleibt ein reduziertes Modell, das die Variablen Mietpreis\_Grasvarietaet und die erklärenden Variablen Anzahl\_Kuehe und Mietpreis\_Anbauland enthält.

## <span id="page-7-0"></span>**3D-Plots für 2 erklärende Variable**

Den linearen Zusammenhang der 3 Variablen kann man mit einem 3D Plot betrachten.

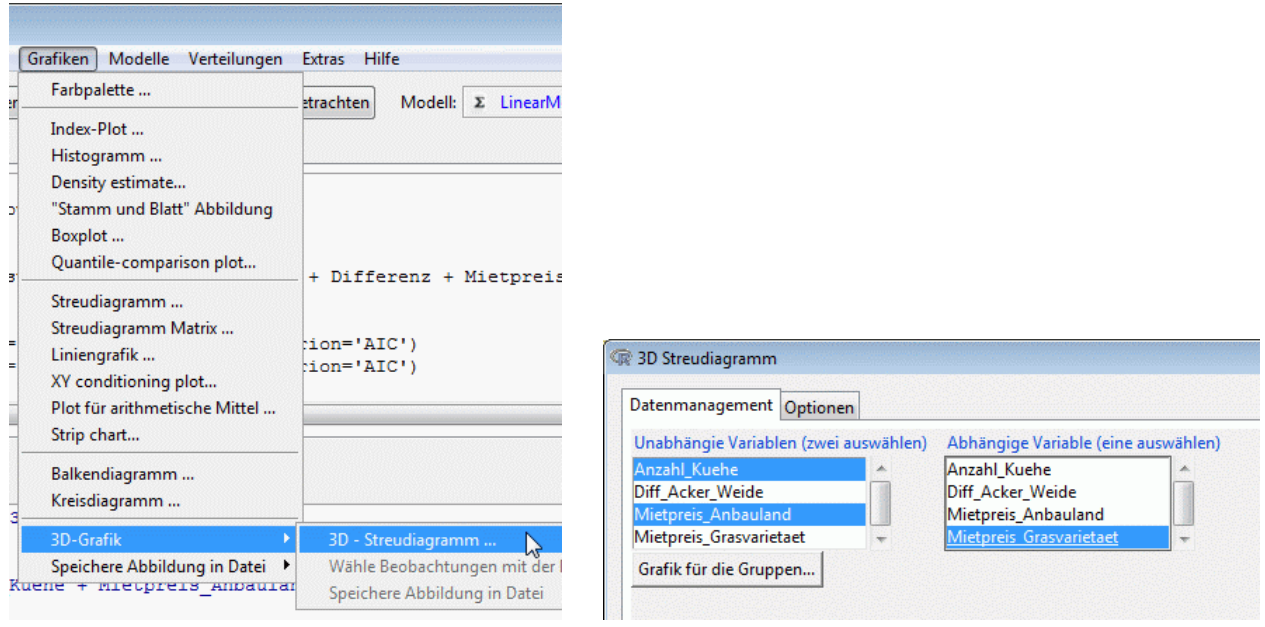

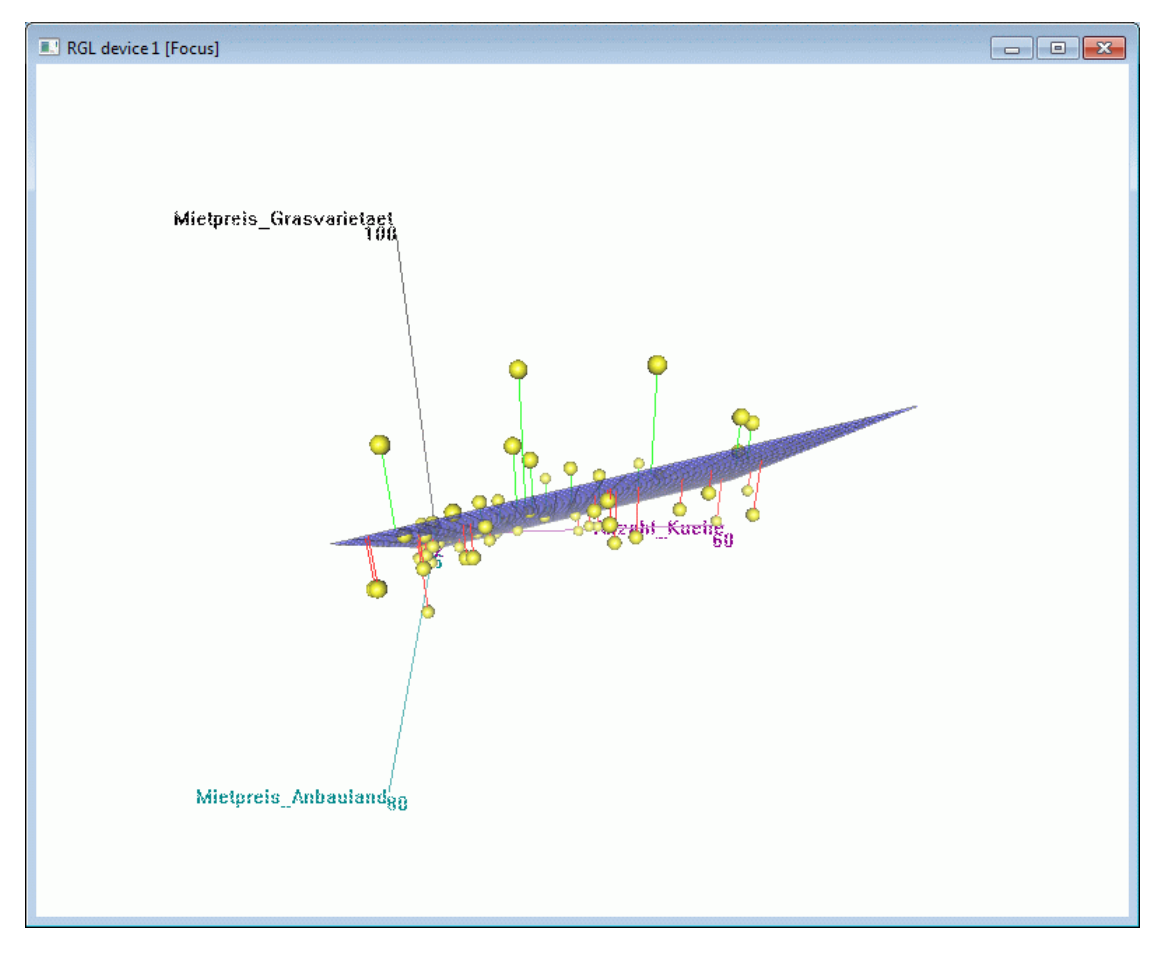

Die Abweichungen von der Fläche sind die Residuen des Modells.

## <span id="page-8-0"></span>**Lineares Modell mit Wechselwirkungen**

Manchmal ist es hilfreich auch Wechselwirkungen miteinzubeziehen.

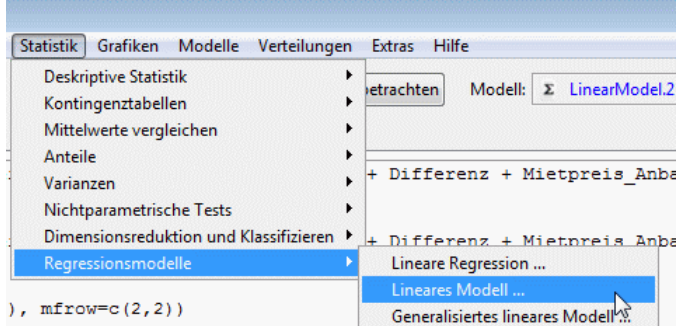

Um alle möglichen Wechselwirkungen von 2 Variablen zu betrachten reicht es aus, die rechte Seite der Modellgleichung zu "quadrieren".

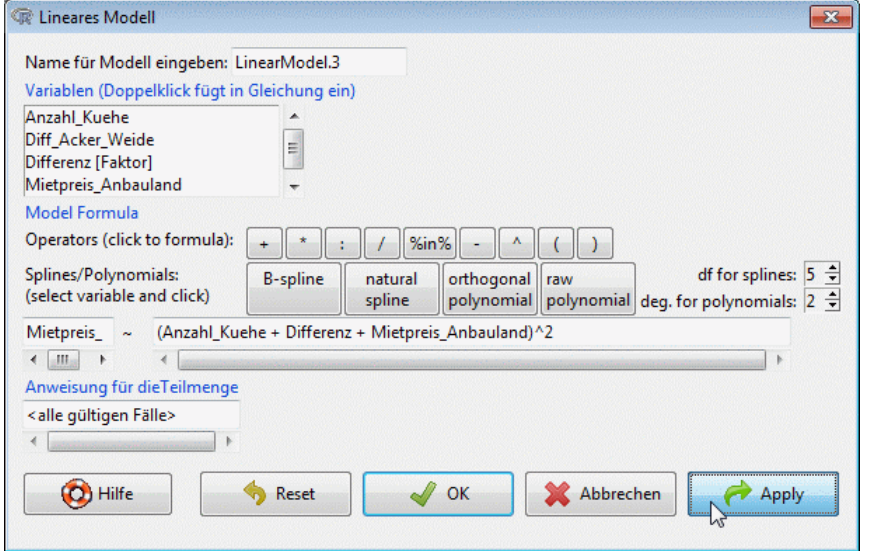

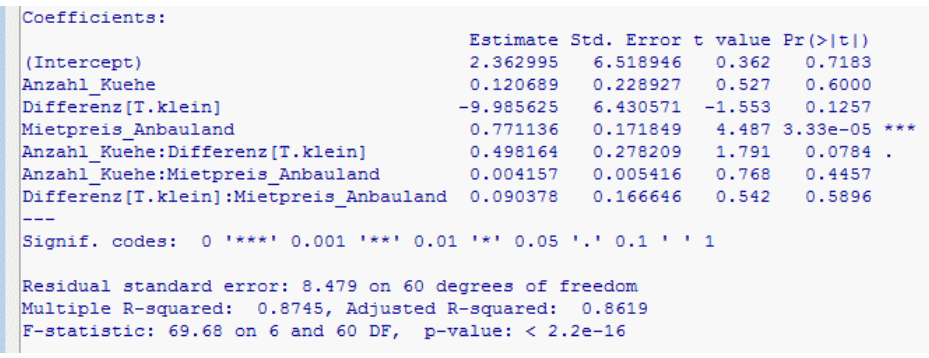